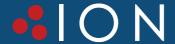

# ION F23 Online Double-Conversion UPS 10KW/15KW/20KW/25KW

**User Guide** 

## **Preface**

## Usage

The manual contains information on installing, using, operation and maintenance of the Rack Mounted UPS. Please carefully read this manual prior to installation.

#### Users

Technical Support Engineer

Maintenance Engineer

## Note

Our company is providing a full range of technical support and services. Customer can contact our local office or customer service center for help.

The manual will update irregularly, due to the product upgrading or other reasons.

Unless otherwise agreed the manual is only used as guide for users and any statements or information contained in this manual make no warranty expressed or implied.

# Contents

| Preface                                        | I  |
|------------------------------------------------|----|
| Contents                                       | II |
| 1. Safety Precautions                          | 1  |
| Safety Message Definition                      | 1  |
| Warning Label                                  |    |
| Safety Instruction                             | 1  |
| Move & Install                                 | 2  |
| Debug & Operate                                | 2  |
| Maintenance & Replacement                      | 3  |
| Battery Safety                                 | 3  |
| Disposal                                       | 4  |
| 2. Product Introduction                        | 4  |
| 2.1 Features                                   | 4  |
| 2.2 configurations                             |    |
| 2.3 Appearance and Configuration               | 5  |
| 2.3.1 Appearance                               | 5  |
| 2.3.2 Configuration                            |    |
| 2.4 System Configuration                       | 8  |
| 2.5 Operation Mode                             | 7  |
| 2.3.1 Normal Mode                              | 7  |
| 2.3.2 Battery Mode                             |    |
| 2.3.3 Bypass Mode                              | 8  |
| 2.3.4 Maintenance Mode (Manual Bypass)         | 8  |
| 2.3.5 ECO Mode                                 | 9  |
| 2.3.6 Auto-restart Mode                        | 9  |
| 2.3.7 Frequency Converter Mode                 | 9  |
| 3. Installation Instruction                    |    |
| 3.1 Unpacking and Inspection                   | 10 |
| 3.2 Notes for Installation                     | 10 |
| 3.3 Main Cabinet Installation                  | 10 |
| 3.3.1 Tower Installation                       | 10 |
| 3.3.2 Rack Installation                        | 11 |
| 3.4 Power Cables                               | 12 |
| 3.4.1 Specifications                           |    |
| 3.4.2 Specifications for Power Cables Terminal |    |
| 3.4.3 External breakers specifications         | 13 |
| 3.4.4 Connecting Power Cables                  |    |
| 3.5 Control and Communication Cables           |    |
| 3.5.1 Dry Contact Interface                    | 15 |
| 3.5.2 Communication Interface                  | 18 |
| 3.6 Power Distribution Mode                    |    |
| 3.6.1 3 phases in 3 phases out, common input   |    |
| 3.6.2 3 phases in 3 phases out, dual input     |    |
| 3.6.3 3 phases in 1 phase out, common input    |    |
| 3.6.4 3 phases in 1 phase out, dual input      | 21 |

| 4. LCD Panel                                                       | 22     |
|--------------------------------------------------------------------|--------|
| 4.1 Control and Operation Panel                                    | 22     |
| 4.2 LCD Screen                                                     | 22     |
| 4.3 Main menu                                                      | 23     |
| 4.3.1 Home                                                         | 23     |
| 4.3.2 Data                                                         | 23     |
| 4.3.3 Log                                                          | 25     |
| 4.3.4 Setting                                                      | 28     |
| 4.3.5 System                                                       | 30     |
| 4.3.6 Operate                                                      | 30     |
| 4.4 Alarm                                                          | 31     |
| 5. Operations                                                      | 32     |
| 5.1 UPS Start-up                                                   | 32     |
| 5.1.1 Start from Normal Mode                                       | 32     |
| 5.1.2 Start from Battery                                           | 33     |
| 5.2 Procedure for Switching between Operation Modes                | 34     |
| 5.2.1 Switching the UPS into Battery Mode from Normal Mode         | 34     |
| 5.2.2 Switching the UPS into Bypass Mode from Normal Mode          | 34     |
| 5.2.3 Switching the UPS into Normal Mode from Bypass Mode          |        |
| 5.2.4 Switching the UPS into Maintenance Bypass Mode from Normal N |        |
| 5.2.5 Switching the UPS into Normal Mode from Maintenance Bypass N | 4ode35 |
| 5.3 Battery Maintenance                                            |        |
| 5.5 Installation of Parallel Operation System                      | 36     |
| 5.5.1 Parallel system diagram                                      | 36     |
| 5.5.2 Parallel system setting                                      | 38     |
| 6. Maintenance                                                     | 41     |
| 6.1 Precautions                                                    |        |
| 6.2 Instruction for Maintaining UPS                                | 41     |
| 6.3 Instruction for Maintaining Battery string                     | 41     |
| 7. Product Specification                                           |        |
| 7.1 Applicable Standards                                           |        |
| 7.2 Environmental Characteristics                                  |        |
| 7.3 Mechanical Characteristic                                      |        |
| 7.4 Electrical Characteristics                                     |        |
| 7.4.1 Electrical Characteristics(Input Rectifier)                  |        |
| 7.4.2 Electrical Characteristics(Intermediate DC Link)             |        |
| 7.4.3 Electrical Characteristics(Inverter Output)                  |        |
| 7.4.4 Electrical Characteristics (Bypass Mains Input)              |        |
| 7.5 Efficiency                                                     |        |
| 7.6 Display and Interface                                          | 45     |

# 1. Safety Precautions

This manual contains information concerning the installation and operation of Tower UPS. Please carefully read this manual prior to installation.

The UPS cannot be put into operation until it is commissioned by engineers approved by the manufacturer (or its agent). Not doing so could result in personnel safety risk, equipment malfunction and invalidation of warranty.

## Safety Message Definition

Danger: Serious human injury or even death may be caused, if this requirement is ignored.

Warning: Human injury or equipment damage may be caused, if this requirement is ignored.

Attention: Equipment damage, loss of data or poor performance may be caused, if this requirement is ignored.

Commissioning Engineer: The engineer who installs or operates the equipment should be well trained in electricity and safety and familiar with the operation, debug, and maintenance of the equipment.

## Warning Label

The warning label indicates the possibility of human injury or equipment damage, and advises the proper step to avoid the danger. In this manual, there are three types of warning labels as below.

| Labels    | Description                                                                                       |
|-----------|---------------------------------------------------------------------------------------------------|
| Danger    | Serious human injury or even death may be caused, if this requirement is ignored.                 |
| Warning   | Human injury or equipment damage may be caused, if this requirement is ignored.                   |
| Attention | Equipment damage, loss of data or poor performance may be caused, if this requirement is ignored. |

## Safety Instruction

| Danger  | Performed only by commissioning engineers.                                                                                                |
|---------|----------------------------------------------------------------------------------------------------|
| 4       | • This UPS is designed for commercial and industrial applications only, and is not intended for any use inlife-support devices or system. |
| Warning | Read all the warning labels carefully before operation, and follow the instructions.                                                      |
|         | When the system is running, do not touch the surface with this label, to avoid any hurt of scald.                                         |
|         | ESD sensitive components inside the UPS, anti-ESD measure should be taken before handling.                                                |

1

## Move & Install

| Danger    | Keep the equipment away from heat source or air outlets.     In case of fire, use dry powder extinguisher only, any liquid extinguisher can result in electric shock.                                                                                                    |
|-----------|----------------------------------------------------------------------------------------------------|
| Warning   | <ul> <li>Do not start the system if any damage or abnormal parts founded.</li> <li>Contacting the UPS with wet material or hands may be subject to electric shock.</li> </ul>                                                                                                    |
| Attention | <ul> <li>Use proper facilities to handle and install the UPS. Shielding shoes, protective clothes and other protective facilities are necessary to avoid injury.</li> <li>During positioning, keep the UPS way from shock or vibration.</li> <li>Install the UPS in proper environment, more detail in section 3.3.</li> </ul> |

# Debug & Operate

| Danger    | Make sure the grounding cable is well connected before connecting the power cables,<br>the grounding cable and neutral cable must be in accordance with the local and<br>national codes practice.                                                                      |
|-----------|----------------------------------------------------------------------------------------------------|
|           | Before moving or re-connecting the cables, make sure to cut off all the input power sources, and wait for at least 10 minutes for internal discharge. Use a multi-meter to measure the voltage on terminals and ensure the voltage is lower than 36V before operation. |
| Attention | The earth leakage current of load will be carried by RCCB or RCD.                                                                                                    |
| $\wedge$  | Initial check and inspection should be performed after long time storing of UPS.                                                                                                    |

# Maintenance & Replacement

| Danger | <ul> <li>All the equipment maintenance and servicing procedures involving internal<br/>access need special tools and should be carried out only by trained personnel. The<br/>components that can only be accessed by opening the protective cover with tools<br/>cannot be maintained by user.</li> </ul>                                                                                                    |
|--------|----------------------------------------------------------------------------------------------------|
|        | • This UPS full complies with "IEC62040-1-1-General and safety requirements for use in operator access area UPS". Dangerous voltages are present within the battery box. However, the risk of contact with these high voltages is minimized for non-service personnel. Since the component with dangerous voltage can only be touched by opening the protective cover with a tool, the possibility of touching high voltage component is minimized. No risk exists to any personnel when operating the equipment in the normal manner, following the recommended operating procedures in this manual. |

## **Battery Safety**

# Danger

- All the battery maintenance and servicing procedures involving internal access need special tools or keys and should be carried out only by trained personnel.
- WHEN CONNECTED TOGETHER, THE BATTERY TERMINAL VOLTAGE WILL EXCEED 400Vdc AND IS POTENTIALLY LETHAL.
- Battery manufacturers supply details of the necessary precautions to be observed
  when working on, or in the vicinity of, a large bank of battery cells. These precautions
  should be followed implicitly at all times. Particular attention should be paid to the
  recommendations concerning local environmental conditions and the provision of
  protective clothing, first aid and fire-fighting facilities.
- Ambient temperature is a major factor in determining the battery capacity and life. The
  nominal operating temperature of battery is 20°C. Operating above this temperature
  will reduce the battery life. Periodically charge the battery according to the battery
  user manuals to ensure the back-up time of UPS.
- Replace the batteries only with the same type and the same number, or it may cause explosion or poor performance.
- When connecting the battery, follow the precautions for high-voltage operation before
  accepting and using the battery, check the appearance the battery. If the package is
  damaged, or the battery terminal is dirty, corroded or rusted or the shell is broken,
  deformed or has leakage, replace it with new product. Otherwise, battery capacity
  reduction, electric leakage or fire may be caused.
  - Before operating the battery, remove the finger ring, watch, necklace, bracelet and any other metal jewelry
  - · Wear rubber gloves.
  - Eye protection should be worn to prevent injury from accidental electrical arcs.
  - Only use tools (e.g. wrench) with insulated handles.
  - The batteries are very heavy. Please handle and lift the battery with proper method to prevent any human injury or damage to the battery terminal.
  - Do not decompose, modify or damage the battery. Otherwise, battery short circuit, leakage or even human injury may be caused.
  - The battery contains sulfuric acid. In normal operation, all the sulfuric acid is
    attached to the separation board and plate in the battery. However, when the
    battery case is broken, the acid will leak from the battery. Therefore, be sure to
    wear a pair of protective glasses, rubber gloves and skirt when operating the
    battery. Otherwise, you may become blind if acid enters your eyes and your skin
    may be damaged by the acid.
  - At the end of battery life, the battery may have internal short circuit, drain of
    electrolytic and erosion of positive/negative plates. If this condition continues, the
    battery may have temperature out of control, swell or leak. Be sure to replace the
    battery before these phenomena happen.
  - If a battery leaks electrolyte, or is otherwise physically damaged, it must be replaced, stored in a container resistant to sulfuric acid and disposed of in accordance with local regulations.
  - If electrolyte comes into contact with the skin, the affected area should be washed immediately with water.

## Disposal

Warning

Dispose of used battery according to the local instructions

## 2. Product Introduction

The series rack-mountable UPS using on-line double conversion design and DSP based digital control. It supplies stable and uninterrupted power for the important load. It can eliminate the power supply surge, instantaneous high/low voltage, harmonic and frequency offset pollution, to provide high quality electrical energy to customers

#### 2.1 Features

This product contains the following features:

- 1. Higher load carrying capacity with an output power factor of 1
- 2. Compatible with 3/3 and 3/1 output modes
- 3. Can be inserted into the standard server rack
- 4. Can be connected in parallel, up to 3 + 1 parallel mode
- 5. The full load efficiency is greater than 95%, and half load efficiency can reach 95.5%
- 6. The thickness is 3U, support tower installation, meet the user's different requirements
- 7. Operation panel is 5 inch LCD screen display, which is convenient for users to understand the working state and parameters of UPS more intuitively
- 8. Standard: RS232, RS485, Cold Start, Dry Contact; Optional: LBS, Parallel Card, USB, SNMP Card
- 9. The battery number can be set from 32 to 44. The maximum charging power is 20% of the output power
- 10. Full digital and intelligent battery management function to extend battery life
- 11. With fan fault detection and automatic identification function
- 12. With intelligent fan design, fan speed can be automatically adjusted according to the load status, reducing power consumption and noise
- 13. EPO interface to provide remote shutdown function
- 14. Using DSP full digital control technology, the system has high stability, self-protection and fault diagnosis ability

## 2.2 Configurations

The configuration table for UPS is shown in table 2.2:

Table 2.2 UPS configuration table

| Item             | Components       | Quantity | Remark   |
|------------------|------------------|----------|----------|
|                  | Dual Input       | 3        | Standard |
| Dry Contact Card |                  | 1        | Standard |
|                  | Cold start       | 1        | Standard |
|                  | Parallel Card    | 1        | Optional |
|                  | Circuit Breakers | 1        | Optional |
|                  | Battery          | 1        | Optional |

## 2.3 Appearance and Configuration

#### 2.3.1 Appearance

The appearance of the UPS is shown in Figure 2-1:

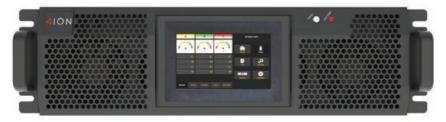

Figure 2 - 1 UPS Outlook

Note: Non professionals are forbidden to open the case cover, otherwise there may be an electric shock hazard.

## 2.3.2 Configuration

Operation display panel:

The UPS front panel unit is shown in Figure 2-1. The operation display panel is located on the front panel of the UPS, providing the LED indicator, the LCD display and the control button. See the "operation display panel" for more details.

#### Rear panel

As shown in Figure 2-2, the UPS rear panel offers the following components:

| SNMP        | Parallel(Optional) | RS484     |
|-------------|--------------------|-----------|
| RS232       | USB (Optional)     | Connector |
| Dry Contact | LBS (Optional)     |           |

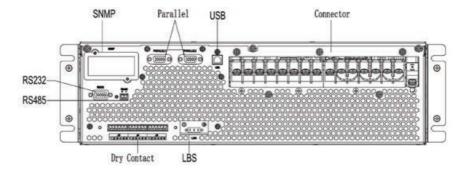

20K/25K rear panel

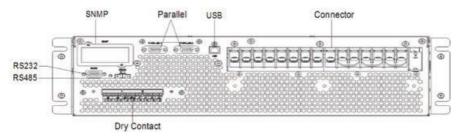

10K/15K rear panel Figure 2-2 UPS rear panel

## 2.4 System Configuration

The Rack Mounted UPS is configured by the following part: Rectifier, Charger, Inverter, Static Switch. One or several battery strings should be installed to provide backup energy once the utility fails. The UPS structure is shown in Fig.2-3.

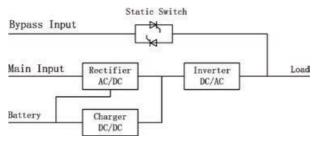

Fig. 2-3 UPS Configuration

## 2.5 Operation Mode

The UPS is an on-line, double-conversion UPS that permits operation in the following modes:

- Normal mode
- Battery mode Bypass mode
- Maintenance mode (manual bypass)
- FCO mode
- · Auto-restart mode
- · Frequency Converter mode

#### 2.5.1 Normal Mode

The inverter of UPS continuously supply the critical AC load. The rectifier/charger derives power from the AC mains input source and supplies DC power to the inverter while simultaneously FLOAT or BOOST charging its associated backup battery. The Normal mode structure is shown in Fig.2-4.

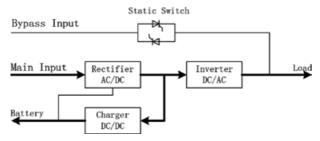

Fig 2-4 Normal mode operation diagram

## 2.5.2 Battery Mode

Upon failure of the AC mains input power, the inverter of UPS, which obtain power from the battery, supply the critical AC load. There is no interruption in power to the critical load upon failure. After restoration of the AC mains input power, the" Normal mode" operation will continue automatically without the necessity of user intervention. The Battery mode structure is shown in Fig.2-5.

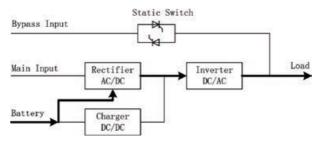

Fig 2-5 Battery mode operation diagram

© Note: With the function of Battery cold start, the UPS may start without utility. See more detail in section 5.1.2.

#### 2.5.3 Bypass Mode

If the inverter overload capacity is exceeded under Normal mode, or if the inverter becomes unavailable for any reason, the static transfer switch will perform a transfer of the load from the inverter to the bypass source, with no interruption in power to the critical AC load. Should the inverter be asynchronous with the bypass, the static switch will perform a transfer of the load from the inverter to the bypass with power interruption to the load. This is to avoid large cross currents due to the paralleling of unsynchronized AC sources. This interruption is programmable but typically set to be less than 3/4 of an electrical cycle, e.g., less than 15ms (50Hz) or less than 12.5ms (60Hz). The action of transfer/re-transfer can also be done by the command through monitor. The Bypass mode structure is shown in Fig.2-6.

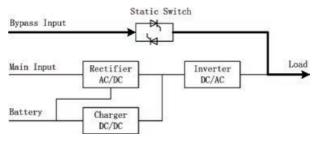

Fig. 2-6 Bypass mode operation diagram

## 2.5.4 Maintenance Mode (Manual Bypass)

A manual bypass switch is available to ensure continuity of supply to the critical load when the UPS becomes unavailable e.g. during a maintenance procedure. The Maintenance mode structure is shown in Fig.2-7.

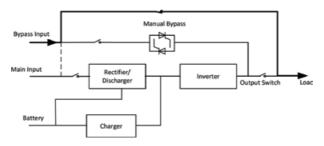

Fig. 2-7Maintenance mode operation diagram

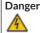

During Maintenance mode, dangerous voltages are present on the terminal of input, output and neutral, even with all the modules and the LCD turned off.

#### 2.5.5 ECO Mode

To improve system efficiency, UPS rack system works in Bypass mode at normal time, and inverter is standby. When the utility fails, the UPS transfers to Battery Mode and the inverter powers the loads. The ECO mode structure is shown in Fig.2-8.

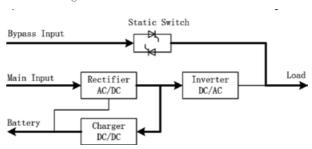

Fig. 2-8ECO Mode operation diagram

Note: There is a short interruption time (less than 10ms) when transfer from ECO mode to battery mode, it must be sure that the interruption has no effect on loads.

#### 2.5.6 Auto-restart Mode

The battery may become exhausted following an extended AC mains failure. The inverter shuts down when the battery reaches the End of Discharge Voltage (EOD). The UPS may be programmed to "System Auto Start Mode after EOD". The system starts after a delay time when the AC mains recover. The mode and the delay time are programmed by the commissioning engineer.

## 2.5.7 Frequency Converter Mode

By setting the UPS to Frequency Converter mode, the UPS could present a stable output of fixed frequency (50 or 60Hz), and the bypass static switch is not available.

## 3. Installation Instruction

This chapter introduces UPS installation, include unpacking and inspection, main Cabinet Installation, cables connection.

## 3.1 Unpacking and Inspection

- 1. Unpack the packaging and check the package contents. The shipping package contains:
  - 1 UPS
  - 1 user manual
- 2. Inspect the appearance of the UPS to see if there is any damage during transportation. Do not turn on the unit and notify the carrier and dealer immediately if there is any damage or lacking of some parts.
- 3. If you need tower type installation, you need to find the support block and the middle seat in advance. You need a support seat and 2 middle seats

## 3.2 Notes for Installation

- 1. The UPS must be installed in a location with good ventilation, far away from water, inflammable gas and corrosive agents.
- 2. Ensure the air vents on the front and rear of the UPS are not blocked. Allow at least 0.5m of space on each side.
- 3. Condensation to water drops may occur if the UPS is unpacked in a very low temperature environment. In this case it is necessary to wait until the UPS is fully dried inside out before proceeding installation and use. Otherwise there are hazards of electric shock.

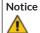

UPS operation in sustained temperature outside the range of 15-25°C (59°-77°F) reduces battery life.

## 3.3 Main Cabinet Installation

Two installation modes are available: Tower installation and Rack installation, depending on available space and user considerations. You can select an appropriate installation mode according to the actual conditions.

#### 3.3.1 Tower Installation

Various installation configurations are available: single UPS, single UPS with single or multiple battery cabinets. Their installation methods are all the same.

Please prepare support bases and spacers before installation

1. Take out the support bases and spacers and then assemble the spacer and the support bases, shown as Fig.3-1.

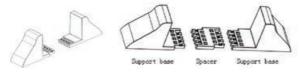

Fig.3- 1Support Bases and Spacers Assembly

2. Place the UPS on the support bases, shown as Fig.3-2.

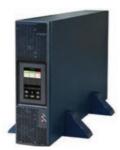

Fig.3-2 Tower Installation

3. Remove the LOGO in the upper right corner, turn it 90 degrees counterclockwise, and then insert it.

#### 3.2.2 Rack Installation

Battery cabinets must be installed firstly because battery cabinets are too heavy. And two or more installation personnel are required to install them at the same time. Please install them from bottom to top.

- 1. Install the guide rail
- 2. Put the UPS and battery cabinet on the guide rail, fix the units to the service rack, shown as Fig.3-3.

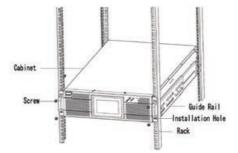

Fig.3-3 Rack Mounted Installation

## 3.4 Power Cables

## 3.4.1 Specifications

The UPS power cables are recommended in Table 3.2.

Table 3.2 Recommended cables for power cables

| Contents   | Mai | in Inp | ut |    | Вур | oass I | nput |    | Out | put |    |    | Batter | у  |      | PE |
|------------|-----|--------|----|----|-----|--------|------|----|-----|-----|----|----|--------|----|------|----|
| 25KVA(3/3) | А   | В      | С  | N  | А   | В      | С    | N  | А   | В   | С  | N  | BAT+   | N  | BAT- | PE |
| Current(A) | 49  | 49     | 49 | 49 | 38  | 38     | 38   | 38 | 38  | 38  | 38 | 38 | 60     | 60 | 60   | 38 |
| Size(mm²)  | 10  | 10     | 10 | 10 | 10  | 10     | 10   | 10 | 10  | 10  | 10 | 10 | 16     | 16 | 16   | 10 |
| 15KVA(3/3) | А   | В      | С  | N  | А   | В      | С    | N  | А   | В   | С  | N  | BAT+   | N  | BAT- | PE |
| Current(A) | 29  | 29     | 29 | 29 | 23  | 23     | 23   | 23 | 23  | 23  | 23 | 23 | 38     | 38 | 38   | 23 |
| Size(mm²)  | 6   | 6      | 6  | 6  | 6   | 6      | 6    | 6  | 6   | 6   | 6  | 6  | 10     | 10 | 10   | 6  |
| 20KVA(3/1) | А   | В      | С  | N  | L   |        | N    |    | L   |     | N  |    | BAT+   | N  | BAT- | PE |
| Current(A) | 39  | 39     | 39 | 39 | 91  |        | 91   |    | 91  |     | 91 |    | 51     | 51 | 51   | 91 |
| Size(mm²)  | 10  | 10     | 10 | 10 | 25  |        | 25   |    | 25  |     | 25 |    | 16     | 16 | 16   | 25 |
| 10KVA(3/1) | А   | В      | С  | N  | L   |        | N    |    | L   |     | N  |    | BAT+   | N  | BAT- | PE |
| Current(A) | 20  | 20     | 20 | 20 | 46  |        | 46   |    | 46  |     | 46 |    | 25     | 25 | 25   | 20 |
| Size(mm²)  | 6   | 6      | 6  | 6  | 10  |        | 10   |    | 10  |     | 10 |    | 6      | 6  | 6    | 10 |

## Note

The recommended cable section for power cables are only for situations described below:

- Ambient temperature 30°C.
- AC loss less than 3%, DC loss less than 1%, The length of the AC power cables are no longer than 50 m and the length of the DC power cables are no longer than 30 m.
- Currents listed in the table are based on the 208V system (Line-to-line voltage).
- The size of neutral lines should be 1.5~1.7 times the value listed above when the predominant loads non-linear.

## 3.4.2 Specifications for Power Cables Terminal

Specifications for power cables connector are listed as Table 3.3.

Table 3.3 Requirements for UPS terminal

| Port          | Connection     | Bolt | Bolt Aperture | Torque Moment |  |  |
|---------------|----------------|------|---------------|---------------|--|--|
| Mains input   | Cables crimped | M6   | 7mm           | 4.9Nm         |  |  |
|               | OT terminal    |      |               |               |  |  |
| Bypass Input  | Cables crimped | M6   | 7mm           | 4.9Nm         |  |  |
|               | OT terminal    |      |               |               |  |  |
| Battery Input | Cables crimped | M6   | 7mm           | 4.9Nm         |  |  |
|               | OT terminal    |      |               |               |  |  |
| Output        | Cables crimped | M6   | 7mm           | 4.9Nm         |  |  |
|               | OT terminal    |      |               |               |  |  |
| PE            | Cables crimped | M6   | 7mm           | 4.9Nm         |  |  |
|               | OT terminal    |      |               |               |  |  |

## 3.4.3 External breakers specifications

UPS external air breaker recommendations are shown in table 3.4.

Table 3.4 UPS external breaker recommendation

| Model       | Input  | Bypass | Output  | Battery    |
|-------------|--------|--------|---------|------------|
| 25KVA (3/3) | 63A/3P | 63A/3P | 63A/4P  | DC 100A/3P |
| 15KVA (3/3) | 63A/3P | 63A/3P | 63A/4P  | DC 50A/3P  |
| 20KVA (3/1) | 63A/3P | 125/1P | 125A/2P | DC 80A/3P  |
| 10KVA (3/1) | 32A/3P | 63A/1P | 63A/2P  | DC 40A/3P  |

| Attention | The CB with RCD (Residual Current Device) is not suggested for the system. |
|-----------|----------------------------------------------------------------------------|
| <u> </u>  |                                                                            |

#### 3.4.4 Connecting Power Cables

The steps of connecting power cables are as follows:

- 1. Verify that all the switches of the UPS are completely open and the UPS internal maintenance bypass switch is open. Attach necessary warning signs to these switches to prevent unauthorized operation.
- 2. Open the back door of the cabinet, remove the plastic cover. The input and output terminal, battery terminal and protective earth terminal are shown in Fig. 3-4

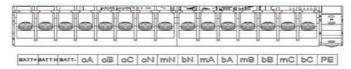

Fig.3-4 connections terminals

- 1. Connect the protective earth wire to protective earth terminal (PE).
- 2. Connect the AC input supply cables to the Input terminal and AC output supply cables to the Output terminal.
- 3. Connect the Battery cables to the Battery terminal.
- 4. Check to make sure there is no mistake and re-install all the protective covers.

Note: mA, mB, mC standard for Main input phase A, B and C; bA, bB, bC standard for Bypass Input phase A, B and C.

**Attention** The operations described in this section must be performed by authorized electricians or

|    | <u> </u> | qualified technical personnel. If you have any difficulties, contact the manufacturer or agency.                           |
|----|----------|----------------------------------------------------------------------------------------------------|
|    | Warning  | • Tighten the connections terminals to enough torque moment, refer to Table 3.3, and please ensure correct phase rotation. |
| 7: |          | The grounding cable and neutral cable must be connected in accordance with local and national codes.                       |
|    |          | When the cable holes does not goes through by cables, it should be filled by the hole stopper.                             |

## 3.5 Control and Communication Cables

The rear panel of the cabinet provides dry contact interface (J2-J9) and communication interface (RS232, RS485, SNMP, Parallel card interface and USB port), as it is shown in Fig.3-5.

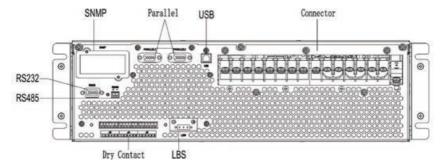

Fig. 3-5 Dry contact & communication interface

## 3.5.1 Dry Contact Interface

Dry contact interface includes port J2-J9 and the functions of the dry contact are shown in Table 3.5.

Table 3.5 Functions of the port

| Port | Name              | Function                                                                                                    |
|------|-------------------|----------------------------------------------------------------------------------------------------|
| J2-1 | TEMP_BAT          | Detection of battery temperature                                                                                            |
| J2-2 | TEMP_COM          | Common terminal for temperature detection                                                                                   |
| J3-1 | TEMP_ENV          | Detection of environmental temperature                                                                                      |
| J3-2 | TEMP_COM          | Common terminal for temperature detection                                                                                   |
| J4-1 | +24V_DRY          | +24V                                                                                                    |
| J4-2 | REMOTE_EPO_NC     | Trigger EPO when disconnect with J4-1                                                                                       |
| J6-1 | BCB_Drive         | Output dry contact, function is settable.                                                                                   |
|      |                   | Default: Battery trip signal                                                                                                |
| J6-2 | BCB_Status        | Input dry contact, function is settable. Default: BCB Status and BCB Online, (Alert no battery when BCB Status is invalid). |
| J7-1 | BCB_Online        | Input dry contact, function is settable.                                                                                    |
|      |                   | Default: BCB Status and BCB Online(Alert no battery when BCB Status is invalid).                                            |
| J7-2 | GND_DRY           | Ground for +24V                                                                                                    |
| J8-1 | BAT_LOW_ALARM_NC  | Output dry contact (Normally closed), function is settable.                                                                 |
|      |                   | Default: Low battery alarming                                                                                               |
| J8-2 | BAT_LOW_ALARM_NO  | Output dry contact (Normally open), function is settable.                                                                   |
|      |                   | Default: Low battery alarming                                                                                               |
| J8-3 | BAT_LOW_ALARM_GND | Common terminal for J8-1 and J8-2                                                                                           |
| J9-1 | GENERAL_ALARM_NC  | Output dry contact, (Normally closed) function is settable.                                                                 |
|      |                   | Default: Fault alarming                                                                                                    |
| J9-2 | GENERAL_ALARM_NO  | Output dry contact, (Normally open) function is settable.                                                                   |
|      |                   | Default: Fault alarming                                                                                                    |
| J9-3 | GENERAL_ALARM_GND | Common terminal for J9-1 and J9-2                                                                                           |

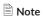

The settable functions for each port can be set by the monitor software. The default functions of each port are described as follows.

## **Battery Warning Output Dry Contact Interface**

The input dry contact J2 and J3 can detect the temperature of batteries and environment respectively, which can be used in environment monitoring and battery temperature compensation.

Interfaces diagram for J2 and J3 are shown in Fig.3-6, the description of interface is in Table 3.6.

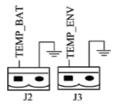

Fig. 3-6 J2 and J3 for temperature detecting

#### Table 3.6 Description of J2 and J3

| Port | Name     | Function                               |                                        |  |
|------|----------|----------------------------------------|----------------------------------------|--|
| J2-1 | TEMP_BAT | Detection of battery temperature       |                                        |  |
| J2-2 | TEMP_COM | Common terminal                        |                                        |  |
| J3-1 | TEMP_ENV | Detection of environmental temperature | Detection of environmental temperature |  |
| J3-2 | TEMP_COM | Common terminal                        |                                        |  |

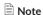

Specified temperature sensor is required for temperature detection (R25=5Kohm, B25/50=3275), please confirm with the manufacturer, or contact the local maintenance engineers when placing an order.

## **Remote EPO Input Port**

J4 is the input port for remote EPO. It requires shorting NC and  $\pm$ 24Vduring normal operation, and the EPO is triggered when opening NC and  $\pm$ 24V. The port diagram is shown in Fig.3-7, and port description is shown in Table 3.7.

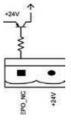

Fig.3-7 Diagram of input port for remote EPO

#### Table 3.7 Description of input port for remote EPO

| Port               | Name     | Function                              |
|--------------------|----------|---------------------------------------|
| J4-1               | +24V_DRY | +24V                                  |
| J4-2 REMOTE_EPO_NC |          | Trigger EPO when disconnect with J4-1 |

#### **BCB Input Port**

The default function of J6 and J7 are the ports of BCB. The port diagram is shown in Fig.3-8, and description is shown in Table 3.8.

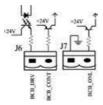

Fig.3-8BCB Port

#### Table 3.9 Description of BCB port

| Port | Name       | Function                                                                                  |  |
|------|------------|-------------------------------------------------------------------------------------------|--|
| J6-1 | BCB_DRIV   | BCB contact drive, provides +24V voltage, 20mA drive signal                               |  |
| J6-2 | BCB_Status | BCB contact status, connect with the normally open signal of BCB                          |  |
| J7-1 | BCB_Online | BCB on-line input (normally open), BCB is on-line when the signal is connecting with J7-2 |  |
| J7-2 | GND_DRY    | Power ground for +24V                                                                     |  |

## **Battery Warning Output Dry Contact Interface**

The default function of J8 is the output dry contact interface, which presents the battery warnings of low or excessive voltage, when the battery voltage is lower than set value, an auxiliary dry contact signal will be activated via the isolation of a relay. The interface diagram is shown in Fig.3-9, and description is shown in Table 3.9.

BAT\_LOW\_NC BAT\_LOW\_NC BAT\_LOW\_NC BAT\_LOW\_NC BAT\_LOW\_NC BAT\_LOW\_NC BAT\_LOW NC BAT\_LOW NC

Fig.3-9Battery warning dry contact interface diagram

#### Table 3.9 Battery warning dry contact interface description

| Port Name F |                   | Function                                                          |  |
|-------------|-------------------|-------------------------------------------------------------------|--|
| J8-1        | BAT_LOW_ALARM_NC  | Battery warning relay (normally closed) will be open during warni |  |
| J8-2        | BAT_LOW_ALARM_NO  | Battery warning relay (normally open) will be closed during warni |  |
| J8-3        | BAT_LOW_ALARM_GND | Common terminal                                                   |  |

## **General Alarm Output Dry Contact Interface**

The default function of J9 is the general alarm output dry contact interface. When one or more warnings are triggered, an auxiliary dry contact signal will be active via the isolation of a relay. The interface diagram is shown in Fig.3-10, and description is shown in Table 3.10.

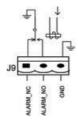

Fig.3-10 Integrated warning dry contact interface diagram

Table 3.10 General alarm dry contact interface description

| Port | Name              | Function                                                               |  |
|------|-------------------|------------------------------------------------------------------------|--|
| J9-1 | GENERAL_ALARM_NC  | Integrated warning relay (normally closed) will be open during warning |  |
| J9-2 | GENERAL_ALARM_NO  | Integrated warning relay (normally open) will be closed during warning |  |
| J9-3 | GENERAL_ALARM_GND | Common terminal                                                        |  |

#### 3.5.2 Communication Interface

RS232, RS485 and USB port provide serial data which can be used for commissioning and maintenance by authorized engineers or can be used for networking or integrated monitoring system in the service room.

SNMP: Used on site installation for communication (Optional). Parallel card interface: Cabinet parallel (Optional).

## 3.6 Power Distribution Mode

Stand-alone UPS has two power distribution modes: Either use matching COP power distribution options or users install the external breakers.

According to the needs of the user, distribution cable connection is divided into four types:

- 3 phases in 3 phases out, common input;
- 3 phases in 3 phases out, dual input;
- 3 phases in 1 phase out, common input;
- 3 phases in 1 phase out, dual input;

#### 3.6.1 3 phases in 3 phases out, common input

Use No.1 copper bar to connect mA & bA, mB & bB, mC & bC; As shown in Figure 3-11

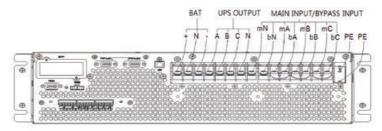

Fig. 3-11 3 phases in 3 phases out, common input

#### 3.6.2 3 phases in 3 phases out, dual input

Remove No.1 copper bar, and then connect the cables as shown in Figure 3-12

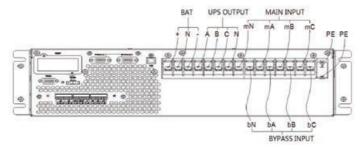

Fig. 3-123 phases in 3 phases out, dual input

## 3.6.3 3 phases in 1 phase out, common input

- 1. The default setting is 3 in 3 out system, if you need to change the system into 3 in 1 out, operation as follows:
  - a. Remove all copper bars, connect input cable only(no bypass/output/battery). As shown in Figure 3-13:

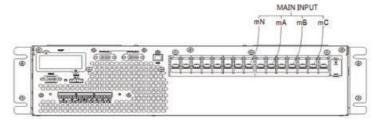

Fig. 3-13 Main line input connection diagram

- b. Unplug the short contact terminal of the dry contact interface J4(EPO)
- c. Power on; Use MTR configure as Fig. 3-14. Change rated capacity and use capacity to 20, enable the Out 3/1 option. After that, power off and power on the UPS.

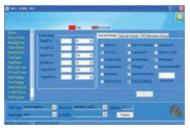

Fig. 3-14 Settings

2. Short-circuit mA, bA, bB, bC with No.6 copper bar; Short-circuitBAT-N, oN, bN, mN with No.7 copper bar; Short-circuit A, oB, oC with No.4 copper bar. As shown in figure 3-15

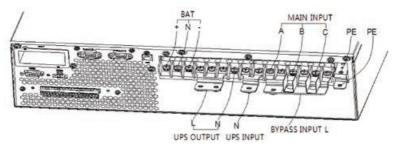

Fig. 3-15 3 phases in 1 phase out, common input

3. In Figure 3-16, mounter the insulating film (accessory) to the No.6 copper bar, and fixed in the corresponding position with the plastic rivet, as shown in figure 3-27

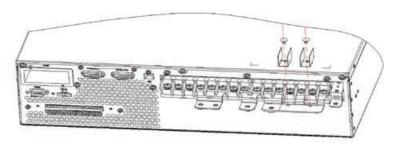

Fig. 3-16 Fix insulation film

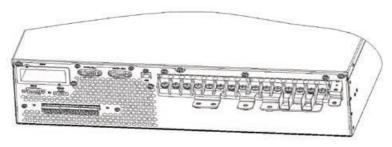

Fig. 3-17 Graphic of insulation film fixed

- 4. Connect input phase A to No.6 copper bar 6, then connect input phase A and phase B to mB and mC;
- 5. Connect output cable to No.4 copper bar;
- 6. Connect bypass input N, output N, Main input N to No.7 copper bar.

#### 3.6.4 3 phases in 1 phase out, dual input

- 1. According to section 3.6.3, first step is to change system into 3 in 1 out system
- 2. As shown in Figure 3-18, use No.5 copper bar to connect bA, bB, bC terminal, use No.7 copper bar to connect BATN, oN, bN, mN terminal, use No.4 copper bar to connect oA, oB, oC terminal.

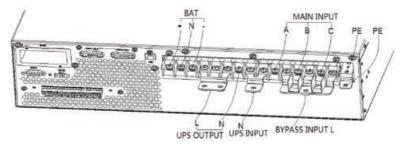

Fig. 3-18 Wiring diagram of 3 phases in 1 phase out, dual input

3. In Figure 3-19, mount the insulating film (accessory) to the No.5 copper bar, and fixed in the corresponding position with the plastic rivet, as shown in figure 3-20.

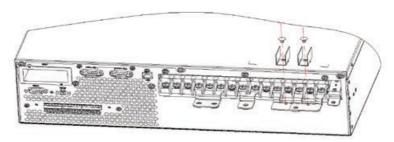

Fig. 3-19 Fix insulation film

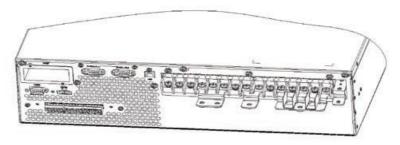

Fig. 3-20 Graphic of insulation film fixed

- 4. Connect bypass input to No.5 copper bar, then connect input A, B, C cables to UPS's mA, mB, mC
- 5. Connect output cable to No.4 copper bar
- 6. Connect bypass input N, output N, Main input N to No.7 copper bar

## 4. LCD Panel

This chapter introduces the functions and operator instructions of the operator control and display panel in detail, and provides LCD display information, including LCD display types, detailed menu information, prompt window information and UPS alarm information.

## 4.1 Control and Operation Panel

The operation control panel of UPS is located on the front panel of the case. By operating the LCD, the UPS can be operated, controlled, and checked for all its parameters, operating status, and alarm information. As shown in Figure 4-1

The front panel of the UPS can be divided into three parts: status indicator, LCD display, cold-start operation key. The front panel components of the UPS are described in table 4-1.

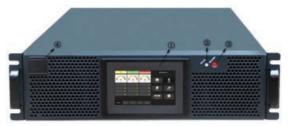

Figure 4-1 Front panel of UPS

Table 4-1 Description of front panel components

| Number | mber Name Function |                                                                                                    |  |
|--------|--------------------|----------------------------------------------------------------------------------------------------|--|
| 1      | LCD                | Can operate, control, and query all its parameters, running status, and alert information to the UPS |  |
| 2      | STATUS             | Status indicator light                                                                               |  |
| 3      | COLD START         | Battery cold start button                                                                            |  |
| 4      | Logo               | Company trademark                                                                                    |  |

## 4.2 LCD Screen

After the monitoring system starts self-test, the system enters the home page, following the welcome window. The home page is shown in Fig.4-2. The system home page description is shown in Table 4-2:

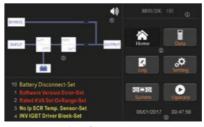

Fig.4-2 Home page

Table 4-2 description of system home page component

| No. | Name                                        | Functions                                                                                                    |
|-----|---------------------------------------------|----------------------------------------------------------------------------------------------------|
| 1   | Mode bar                                    | Displays the current UPS operating mode and the rated capacity of the UPS                                                                                                    |
| 2   | Menu bar                                    | Into sub operation interface, including data display interface, history record interface, UPS function setting interface, system information display interface, UPS control interface. |
| 3   | Time bar Displays the current date and time |                                                                                                    |
| 4   | Log bar                                     | Displays alarm messages that appear during the UPS operation.                                                                                                    |
| 5   | Indicator bar                               | Indicates the current running state and power flow of the UPS                                                                                                    |
| 6   | Buzzer                                      | Buzzer control button, Touch control, DB Buzzer on, BB Buzzer off.                                                                                                    |

#### 4.3 Main menu

The main menu includes Cabinet, Data, Setting, Log, Operate and System and it is described in details below.

#### 4.3.1 Home

Touch "Home" icon and the system enter the page of the Data, as it is shown in Fig.4-2.

#### 4.3.1 Data

Touch "Data" icon and the system enter the page of the Data, Here can check the bypass, main, output, load and battery information, as is shown in Fig.4-4.

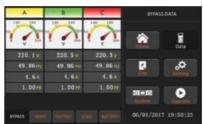

Figure 4-4 Data display page (bypass data)

The bypass data page displays bypass voltage, frequency, current, power factor.

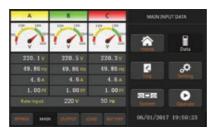

Figure 4-5 Data display page (main input)

The main input data page displays voltage, frequency, current, power factor, rated input voltage and frequency.

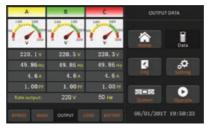

Figure 4-6 data display page (output data)

The output data page displays the output voltage of each phase, the output frequency, the output current, the output power factor, the rated output voltage and the frequency.

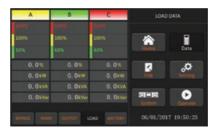

Figure 4-7 Data display page (load data)

The load data page displays each phase output load percentage, the load power, the load active power, and the load reactive power.

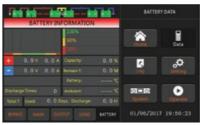

Figure 4-8 Data display page (battery data)

The battery data display page displays key parameters of battery, such as battery voltage, battery current, battery capacity, etc.

#### 4.3.3 Log

Touch the "Log" icon, and the system enters the interface of the Log, as it is shown in Fig.4-9. The log is listed in reverse chronological order (i.e. the first on the screen with #1 is the most new), which displays the events, warnings and faults information and the data and time they occur and disappear.

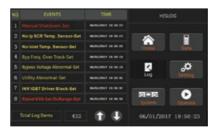

Fig.4-5Log page

The following Table 4.4 gives events of UPS History Log.

#### Table 4.4 List of History Log

| String<br>Sequence | LCD Display                 | Explanation                                            |
|--------------------|-----------------------------|--------------------------------------------------------|
| 1                  | Load On UPS-Set             | Load On UPS                                            |
| 2                  | Load On Bypass-Set          | Load On Bypass                                         |
| 3                  | No Load-Set                 | No Load (Output Power Lost)                            |
| 4                  | Battery Boost-Set           | Charger is Boosting Battery Voltage                    |
| 5                  | Battery Float-Set           | Charger is Floating Battery Voltage                    |
| 6                  | Battery Discharge-Set       | Battery is Discharging                                 |
| 7                  | Battery Connected-Set       | Battery cables Connected                               |
| 8                  | Battery Not Connected-Set   | Battery cables Disconnected.                           |
| 9                  | Maintenance CB Closed-Set   | Maintenance CB is Closed                               |
| 10                 | Maintenance CB Open-Set     | Maintenance CB is Open                                 |
| 11                 | EPO-Set                     | Emergency Power Off                                    |
| 12                 | Module On Less-Set          | Valid Inverter capacity is less than the load capacity |
| 13                 | Module On Less-Clear        | Incident above disappears                              |
| 14                 | Generator Input-Set         | Generator as the Ac Input Source                       |
| 15                 | Generator Input-Clear       | Incident above disappears                              |
| 16                 | Utility Abnormal-Set        | Utility (Grid) Abnormal                                |
| 17                 | Utility Abnormal-Clear      | Incident above disappears                              |
| 18                 | Bypass Sequence Error-Set   | Bypass voltage Sequence is reverse                     |
| 19                 | Bypass Sequence Error-Clear | Incident above disappears                              |
| 20                 | Bypass Volt Abnormal-Set    | Bypass Voltage Abnormal                                |
| 21                 | Bypass Volt Abnormal-Clear  | Incident above disappears                              |
| 22                 | Bypass Module Fail-Set      | Bypass Module Fail                                     |
| 23                 | Bypass Module Fail-Clear    | Incident above disappears                              |

| 24                   | Bypass Overload-Set           | Bypass Over load                                                     |
|----------------------|-------------------------------|----------------------------------------------------------------------|
| 25                   | Bypass Overload-Clear         | Incident above disappears                                            |
| 26                   | Bypass Overload Tout-Set      | Bypass Over Load Timeout                                             |
| 27                   | Bypass Overload Tout-Clear    | Incident above disappears                                            |
| 28                   | Byp Freq Overload Track-Set   | Bypass Frequency Over Track Range                                    |
| 29                   | Byp Freq Overload Track-Clear | Incident above disappears                                            |
| 30                   | Exceed Tx TimesLmt-Set        | Transfer times (from inverter to bypass) in 1 hour exceed the limit. |
| 31                   | Exceed Tx TimesL mt-Clear     | Incident above disappears                                            |
| 32                   | Output Short Circuit-Set      | Output shorted Circuit                                               |
| 33                   | Output Short Circuit-Clear    | Incident above disappears                                            |
| 34                   | Battery EOD-Set               | Battery End Of Discharge                                             |
| 35                   | Battery EOD-Clear             | Incident above disappears                                            |
| 36                   | Battery Test-Set              | Battery Test Starts                                                  |
| 37                   | Battery Test OK-Set           | Battery Test OK                                                      |
| 38                   | Battery Test Fail-Set         | Battery Test fails                                                   |
| 39                   | Battery Maintenance-Set       | Battery Maintenance Starts                                           |
| 40                   | Batt Maintenance OK-Set       | Battery maintenance succeeds                                         |
| 41                   | Batt Maintenance Fail-Set     | Battery maintenance fails                                            |
| 44                   | Rectifier Fail-Set            | Rectifier Fails                                                      |
| 45                   | Rectifier Fail-Clear          | Incident above disappears                                            |
| 46 Inverter Fail-Set |                               | Inverter Fail                                                        |
| 47                   | Inverter Fail-Clear           | Incident above disappears                                            |
| 48                   | Rectifier Over TempSet        | Rectifier Over Temperature                                           |
| 49                   | Rectifier Over TempClear      | Incident above disappears                                            |
| 50                   | Fan Fail-Set                  | Fan Fail                                                             |
| 51                   | Fan Fail-Clear                | Incident above disappears                                            |
| 52                   | Output Overload-Set           | Output Over Load                                                     |
| 53                   | Output Overload-Clear         | Incident above disappears                                            |
| 54                   | Inverter Overload Tout-Set    | Inverter Over Load Timeout                                           |
| 55                   | INV Overload Tout-Clear       | Incident above disappears                                            |
| 56                   | Inverter Over TempSet         | Inverter Over Temperature                                            |
| 57                   | Inverter Over TempClear       | Incident above disappears                                            |
| 56                   | Inverter Over TempSet         | Inverter Over Temperature                                            |
| 57                   | Inverter Over TempClear       | Incident above disappears                                            |
| 58                   | On UPS Inhibited-Set          | Inhibit system transfer from bypass to UPS (inverter)                |
| 59                   | On UPS Inhibited-Clear        | Incident above disappears                                            |
| 58                   | On UPS Inhibited-Set          | Inhibit system transfer from bypass to UPS (inverter)                |
| 59                   | On UPS Inhibited-Clear        | Incident above disappears                                            |
| 58                   | On UPS Inhibited-Set          | Inhibit system transfer from bypass to UPS (inverter)                |
| 59                   | On UPS Inhibited-Clear        | Incident above disappears                                            |

| 60 | Manual Transfer Byp-Set      | Transfer to bypass manually                                                 |
|----|------------------------------|-----------------------------------------------------------------------------|
| 61 | Manual Transfer Byp-Set      | Cancel to bypass manually                                                   |
| 62 | Esc Manual Bypass-Set        | Escape transfer to bypass manually command                                  |
| 63 | Battery Volt Low-Set         | Battery Voltage Low                                                         |
| 64 | Battery Volt Low-Clear       | Incident above disappears                                                   |
| 65 | Battery Reverse-Set          | Battery pole (positive and negative are reverse)                            |
| 66 | Battery Reverse-Clear        | Incident above disappears                                                   |
| 67 | Inverter Protect-Set         | Inverter Protect (Inverter Voltage Abnormal or Power Back feed to DC Bus)   |
| 68 | Inverter Protect-Clear       | Incident above disappears                                                   |
| 69 | Input Neutral Lost-Set       | Input Grid Neutral Lost                                                     |
| 70 | Bypass Fan Fail-Set          | Bypass Module Fan Fail                                                      |
| 71 | Bypass Fan Fail-Clear        | Incident above disappears                                                   |
| 72 | Manual Shutdown-Set          | Manually Shutdown                                                           |
| 73 | Manual Boost Charge-Set      | Manually Battery Boost Charge                                               |
| 74 | Manual Float Charge-Set      | Manually Battery Float Charge                                               |
| 75 | UPS Locked-Set               | Inhibit to shut down the UPS                                                |
| 76 | Parallel Cable Error-Set     | Parallel cable in error                                                     |
| 77 | Parallel Cable Error-Clear   | Incident above disappears                                                   |
| 78 | Lost N+X Redundant           | Lost N+X Redundant                                                          |
| 79 | N+X Redundant Lost-Clear     | Incident above disappears                                                   |
| 80 | EOD Sys Inhibited            | System is inhibited to supply after the battery is EOD (end of discharging) |
| 81 | Power Share Fail-Set         | Power share is not in balance                                               |
| 82 | Power Share Fail-Clear       | Incident above disappears                                                   |
| 83 | Input Volt Detect Fail-Set   | Input Voltage is abnormal                                                   |
| 84 | Input Volt Detect Fail-Clear | Incident above disappears                                                   |
| 85 | Battery Volt Detect Fail-Set | Battery Voltage is abnormal                                                 |
| 86 | Batt Volt Detect Fail-Clear  | Incident above disappears                                                   |
| 87 | Output Volt Fail-Set         | Output Voltage is abnormal                                                  |
| 88 | Output Volt Fail-Clear       | Incident above disappears                                                   |
| 89 | Outlet Temp. Error-Set       | Outlet Temperature is abnormal                                              |
| 90 | Outlet Temp. Error-Clear     | Incident above disappears                                                   |
| 91 | Input Curr Unbalance-Set     | Input current is not balance                                                |
| 92 | Input Curr Unbalance-Clear   | Incident above disappears                                                   |
| 93 | DC Bus Over Volt-Set         | DC bus over Voltage                                                         |
| 94 | DC Bus Over Volt-Clear       | Incident above disappears                                                   |
| 95 | REC Soft Start Fail-Set      | Rectifier soft start fails                                                  |
| 96 | REC Soft Start Fail-Clear    | Incident above disappears                                                   |
| 97 | Relay Connect Fail-Set       | Relay in open circuit                                                       |
| 98 | Relay Connect Fail-Clear     | Incident above disappears                                                   |

| 99  | Relay Short Circuit-Set    | Relay shorted                                              |
|-----|----------------------------|------------------------------------------------------------|
| 100 | Relay Short Circuit-Clear  | Incident above disappears                                  |
| 101 | No Inlet Temp. Sensor-Set  | The inlet temperature sensor is not connected or abnormal  |
| 102 | No Inlet Temp Sensor-Clear | Incident above disappears                                  |
| 103 | No Outlet Temp. Sensor-Set | The Outlet temperature sensor is not connected or abnormal |
| 104 | No Outlet Tmp Sensor-Clear | Incident above disappears                                  |
| 105 | Inlet Over TempSet         | Inlet over temperature                                     |
| 106 | Inlet Over TempClear       | Incident above disappears                                  |

## 4.3.4 Setting

Touch the "Setting" icon, and the system enters the page of the Setting, as it is shown in Fig.4-10.

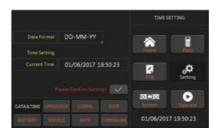

Fig.4-10 Setting page

The submenus are listed on the bottom side of the Setting page. Users can enter each of the setting interfaces by touching the relevant icon. The submenus are described in details below.

Table 4-5 Description of each submenu of Setting

| Submenu Name | Contents                         | Meaning                                                                                                    |
|--------------|----------------------------------|----------------------------------------------------------------------------------------------------|
| Date & Time  | Date format setting              | Three formats: (a) year/month/day, (b) month/date/<br>year, (c) date/month/year                                     |
|              | Time setting                     | Setting time                                                                                                    |
| Language     | Current language                 | Language in use                                                                                                    |
|              | Language selection               | Simplified Chinese and English selectable (The setting taking action immediately after touching the language icon). |
| Comm.        | Device Address                   | Setting the communication address                                                                                   |
|              | RS232 ProtocolSelection          | SNT Protocol, Modbus Protocol, YD/T Protocol and Dwin (For factory use)                                             |
|              | Baud rate                        | Setting the baud rate of SNT, Modbus and YD/T                                                                       |
|              | Modbus Mode                      | Setting mode for Modbus: ASCII and RTU selectable                                                                   |
| User         | Output voltage Adjustment        | Setting the Output Voltage                                                                                          |
|              | Bypass Voltage Up Limited        | Up limited working Voltage for Bypass, settable: +10%, +15%, +20%, +25%                                             |
|              | Bypass Voltage Down Limited      | Down limited working Voltage for Bypass, settable: -10%, -15%, -20%, -30%, -40%                                     |
|              | Bypass Frequency Limited         | Permitted working Frequency for Bypass,<br>Settable +-1Hz, +-3Hz, +-5Hz                                             |
| Battery      | Battery Number                   | Setting the number of the battery (12V)                                                                             |
|              | Battery Capacity                 | Setting of the AH of the battery                                                                                    |
|              | Float Charge Voltage/Cell        | Setting the floating Voltage for battery cell (2V)                                                                  |
|              | Boost Charge Voltage/Cell        | Setting the boost Voltage for battery cell (2V)                                                                     |
|              | Charge Current Percent Limit     | Charge current (percentage of the rated current)                                                                    |
| Service      | System Mode                      | Setting the system mode: Single , parallel, Single ECO, parallel ECO, LBS, parallel LBS                             |
|              | Parallel number                  | Parallel system UPS numbers                                                                                         |
|              | Parallel ID                      | UPS ID in parallel system                                                                                           |
|              | Slewrate                         | Bypass frequency slew rate                                                                                          |
|              | Synchronization window           | Bypass frequency slew window                                                                                        |
|              | System auto start mode after EOD | UPS start mode after battery end of discharging                                                                     |
| Rate         | Configure the rated Parameter    | For the factory use                                                                                                 |
| Configure    | Display mode                     | Support Tower and Rack LCD display                                                                                  |
|              | Back light time                  | LCD back light time                                                                                                 |
|              | Contrast                         | LCD contrast                                                                                                    |

#### 4.3.5 System

System Information Window displays software version, Bus voltage, charger voltage, and so on, as is shown in the following Fig.4-11.

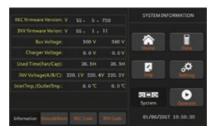

Fig.4-11 System page

System page shows UPS rectifier and inverter software version, positive and negative bus voltage, battery charger voltage, UPS fan running time, inverter output voltage and inlet / outlet temperature.

#### 4.3.6 Operate

Touch the "Operate" icon, and the system enters the page of the "Operate", as it is shown in Fig.4-12.

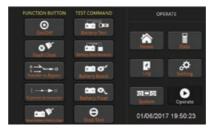

Fig.4-12 Operate page

The "Operate" menu includes **Function button** and **Test command**. The contents are described in details below.

#### **Function button**

On/Off: Manual turn ON/OFF UPS

Fault Clear: Clear the faults by touching the icon.

**Transfer to Bypass:** Transfer to bypass mode by touching the icon

**Transfer to Inverter:** Transfer the bypass mode to Inverter Mode by touching the icon.

**Reset Battery History Data:** Reset the battery history data by touching the icon, the history data includes the times of discharge, days for running and hours of discharging.

#### Test command

**Battery Test:** By touching the icon, the system transfer to the Battery mode to test the condition of the battery. Ensure the bypass is working normally and the capacity of the battery is no less than 25%.

**Battery Maintenance:** By touching the icon, the system transfers to the Battery mode. This function is used for maintaining the battery, which requires the normality of the bypass and minimum capacity of 25% for the battery.

Battery Boost: By touching the icon, the system starts boost charging.

**Battery FloatL:** By touching the icon, the system starts float charging.

**Stop Test:** By touching the icon, the system stops battery test or battery maintenance.

## 4.4 Alarm

There are two different types of audible alarm during UPS operation, as shown in Table 4.6.

#### Table 4.6 Description of audible alarm

| Alarm                           | Description                                                          |
|---------------------------------|----------------------------------------------------------------------|
| Two short alarm with a long one | when system has general alarm (for example: AC fault),               |
| Continuous alarm                | When system has serious faults (for example: fuse or hardware fault) |

## 5. Operations

## 5.1 UPS Start-up

#### 5.1.1 Start from Normal Mode

The UPS must be started up by commissioning engineer after the completeness of installation. The steps below must be followed:

- 1. Ensure all the circuit breakers are open.
- 2. Close the output circuit breaker (CB) and then the input CB and the system starts initializing. If the system has dual inputs, close both of the breakers.
- 3. The LCD in front of the UPS is lit up. The system enters the home page, as shown in Fig.4-2.

4. The LCD home interface shows that the system rectifier is working and the indicator flashes, as shown in Figure 5.1.

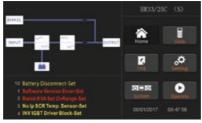

Fig.5-1 Interface of rectifier starting

1. After about 30S, the rectifier start is completed, the bypass static switch is on, and the bypass indicator flashes. As shown in Figure 5.2

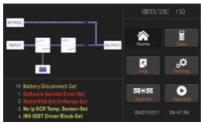

Fig.5-2 Interface of bypass starting

2. After the bypass static switch is on, the inverter starts and the inverter indicator bar flashes as shown in Figure 5-3.

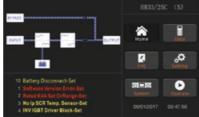

Fig.5-3Interface of inverter starting

3. After about 30S, when the inverter is running normally, the UPS switches from the bypass to the inverter, the bypass indicator bar is off, and the load indicator bar flashes. As shown in Figure 5-4.

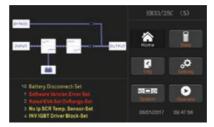

Fig.5-4 Interface of inverter mode

4. Close the external battery switch, the battery indicator flashes, and then the UPS charges the battery. The UPS works in normal mode. As shown in Figure 5-5

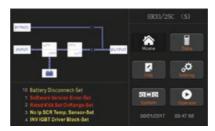

Fig.5-5 Interface of normal mode

#### Note

- When the system starts, the stored setting will be loaded.
- Users can browse all incidents during the process of the starting up by checking the menu Log.

## 5.1.2 Start from Battery

The start for battery model is referring to battery cold start. The steps for the start-up are as follows:

- 1. Confirm the battery is correctly connected; close the external battery circuit breakers.
- 2. Press the red button for the battery cold start (See Fig.5-6). The system is then powered by the battery.

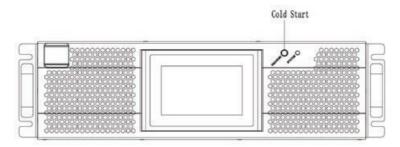

Fig.5-6 the position of the battery cold start button

1. After that, the system is starting up following steps 3 insection 5.1.1 and the system transfers to battery mode in 30S.

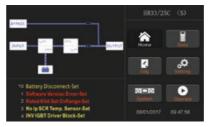

Fig.5-7 Start from Battery

- 2. Close the output isolation switch or external output isolation switch to supply the load, and the system is working on battery model.
- Note: You can use the battery cold start button after the battery is switched on for 1 minute.

# 5.2 Procedure for Switching between Operation Modes

### 5.2.1 Switching the UPS into Battery Mode from Normal Mode

The UPS transfers to Battery mode immediately after input circuit breaker disconnects from the utility.

## 5.2.2 Switching the UPS into Bypass Mode from Normal Mode

to transfer the system to Follow the path by selecting the icon of "Operate" and then select Bypass Mode.

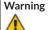

Ensure the bypass is working normally before transferring to bypass mode. Or it may cause failure.

# 5.2.3 Switching the UPS into Normal Mode from Bypass Mode

Follow the path by selecting the icon of "Operate" and then

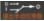

🗎 Note: Normally, the system will transfer to the Normal mode automatically. This function is used when the frequency of the bypass is over track and when the system needs to transfer to Normal mode by manual.

### 5.2.4 Switching the UPS into Maintenance Bypass Mode from Normal Mode

These following procedures can transfer the load from the UPS inverter output to the maintenance bypass supply, which is used for maintaining the UPS.

- 1. Transfer the UPS into Bypass mode following section 5.2.2.
- 2. Remove the cover of maintenance bypass breaker.
- 3. Turn on the maintenance bypass breaker. And the load is powered through maintenance bypass and static bypass.
- 4. One by one to turn off the battery breaker, input breaker, bypass input breaker and output breaker.
- 5. The load is powered through maintenance bypass.

# Warning

Before making this operation, confirm the messages on LCD display to be sure that bypass supply is regular and the inverter is synchronous with it, so as not to risk a short interruption in powering the load.

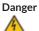

Even with the LCD turned off, the terminals of input and output may be still energized. Wait for 10 minutes to let the DC bus capacitor fully discharge before **removing the cover.** 

### 5.2.5 Switching the UPS into Normal Mode from Maintenance Bypass Mode

These following procedures can transfer the load from the Maintenance Bypass mode to inverter output.

- 1. After finish of maintenance. One by one to turn on the output breaker, bypass input breaker, input breaker and battery breaker.
- 2. After 30S, the bypass indicator trace flashes and the load is powered through maintenance bypass breaker and static bypass.
- 3. Turn off the maintenance bypass breaker and then the load is powered through static bypass. The rectifier starts followed by the inverter.
- 4. After 60S, the system transfers to Normal mode.

# Warning

The system will stay on bypass mode until the cover of maintenance bypass breaker is fix.

# 5.3 Battery Maintenance

If the battery is not discharged for a long time, it is necessary to test the condition of the battery.

Enter the menu "Operate", as is shown in Fig.5-8 and select the icon "Battery maintenance", the system transfers into the Battery mode for discharging. The system will discharge the batteries until the alarm of "Battery low voltage" is given Users can stop the discharging by the "StopTest" icon.

With the icon of "Battery test", batteries will be discharged for about 30 seconds, and then re-transfer to normal mode.

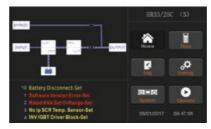

Fig. 5.8 Operate page

# 5.5 Installation of Parallel Operation System

## 5.5.1 Parallel system diagram

Up to four UPS could be paralleled, with a diagram as shown in Fig.5-9.

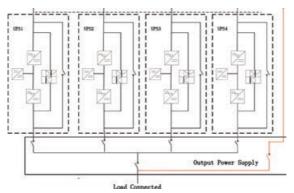

Fig. 5-9 Parallel diagram

The parallel board is located at the back of the UPS cabinet, as is shown in Fig.5-10.

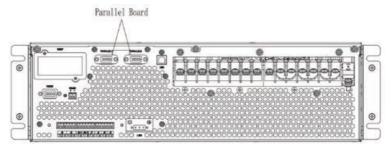

Fig.5-10 Location of the Parallel board

All the parallel cables are designed to be shielded and double insulated, and are connected between the UPS to form a loop as shown below in Fig.5-11.

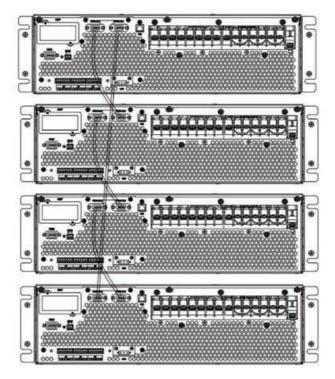

Fig.5-11 Parallel connection

## 5.5.2 Parallel system setting

#### Parallel system connection

For field installation, please connect the cables according to Fig.5-9 and Fig.5-11.

In order to assure that all units are equally utilized and to comply with relevant wiring rules, the following requirements apply:

- 1. All units shall be of the same rating and must be connected to the same bypass source.
- 2. The bypass and the main input sources must be referenced to the same neutral potential.
- 3. Any RCD (Residual Current detecting device), if installed, must be of an appropriate setting and located upstream of the common neutral bonding point. Alternatively, the device must monitor the protective earth currents of the system. Refer to the High Leakage Current Warning in the first part of this manual.
- 4. The outputs of all UPS must be connected to a common output bus.

#### Parallel system software setting

1. To change the parallel system setting, please follow the steps below. With the monitoring software from manufacturer, select the page of "Service Setting" as below.

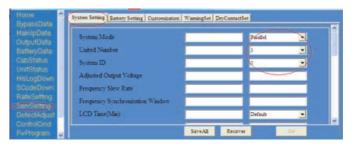

Fig.5-12 Parallel setting

- 2. Set "System Mode" to "Parallel", and set the "United Number" to the number of units in parallel. For the setting of system ID with a system of 3 units in parallel, for example, set the number from 0 to 2 for these 3 units accordingly.
- 3. Restart the UPS when finish the setting and press the button of "Set". Here the software setting is done. Ensure all the output parameters must be set the same.

#### Parallel system jumper setting

There are different settings of the jumpers on the parallel board and control board for different parallel system.

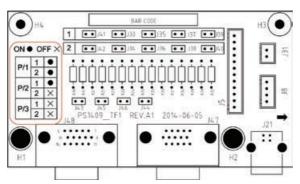

Fig.5-13 Connectors on Parallel board (PS1409\_TF1)

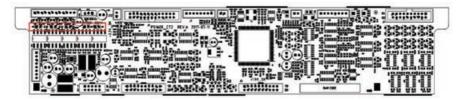

25K Connectors on Control board (PS1608 CT2)

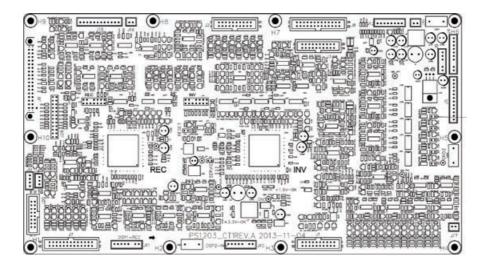

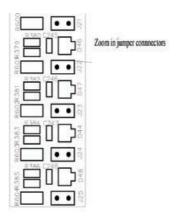

15K Connectors on Control board (PS1203\_CT1) Fig.5-14 Connectors on Control board

#### 1. Parallel boards settings

- a. For single UPS, no need parallel board. When a parallel board is installed, connectors of J33 to J42 should be shorted by the jumpers.
- b. For 2 UPS in parallel, short the connectors of J33/J35/J37/J39/J41 by jumpers on each board, keep connectors of J34/J36/J38/J39/J42 open
- c. For 3 or 4UPS in parallel, keep connectors of J33-J42 open.

# 2. Control boards settings

- The 20Kand 25K control board is named as PS1608 CT2.
- For single UPS, keep the J15, J18, J19, J20, J21 shorted by jumpers For parallel, keep all the connectors J15, J18, J19, J20, J21 open.
- The 15K control board is named as PS1203\_CT1.
- For single UPS, keep the J21, J22, J23, J24, J25 shorted by jumpers
- For parallel, keep all the connectors J21, J22, J23, J24, J25 open. As shown in Fig.5-14.

## Note: The connectors not mentioned keep them untouched.

When all the connection and settings are finished, follow the steps below for the operation of parallel system setup.

- 1. Close the output and input breaker of the first unit. Wait for the startup of bypass static switch and rectifier, about 90 seconds later; the system will transfer to normal mode. Check if there is any alarm on LCD and verify the output voltage is correct or not.
- 2. Turn on the second unit as the same operation with the first one; the unit will join the parallel system automatically.
- 3. Turn on the rest units one by one, and check the information on LCD. 4.Verify the load sharing with a certain load applied.

# 6. Maintenance

This chapter introduces UPS maintenance, including the maintenance instructions of UPS and the replacement method of dust filter.

### 6.1 Precautions

- 1. Only certified engineers are authorized to maintain the UPS.
- 2. The components or PCBs should be disassembled from top to bottom, so as to prevent any inclination from high gravity center of the cabinet.
- 3. To ensure the safety before maintaining, measure the voltage between operating parts and the earth with multimeter ensure the voltage is lower than hazardous voltage, i.e. DC voltage is lower than 60Vdc, and AC maximum voltage is lower than 42.4Vac.
- 4. Wait 10 minutes before opening the cover of the UPS.

# 6.2 Instruction for Maintaining UPS

For the maintenance of the UPS, please refer to chapter 5.2.4 for the instruction to transfer to maintenance bypass mode. After maintenance, re-transfer to normal mode according to chapter 5.2.5.

# 6.3 Instruction for Maintaining Battery string

For the Lead-Acid maintenance free battery, when maintenance the battery according to requirements, battery life can be prolonged. The battery life is mainly determined by the following factors:

- 1. Installation. The battery should be placed in dry and cool place with good ventilation. Avoid direct sunlight and keep away from heat source. When installing, ensure the correct connection to the batteries with same specification.
- 2. Temperature. The most suitable storage temperature is 20 °C to 25°C. The battery life will be shortened if the battery is used under high temperature or in deep discharging status. Refer to product manual for details.
- 3. Charging/discharging current. The best charging current for the lead-acid battery is 0.1C. The maximum current for the battery can be 0.3C. The suggested discharging current is 0.05C-3C.
- 4. Charging voltage. In most of the time, the battery is in standby state. When the utility is normal, the system will charge the battery in boost mode (Constant voltage with maximum limited) to full and then transfers to the state of float charge.
- 5. Discharge depth. Avoid deep discharging; which will greatly reduce the life time of the battery. When the UPS runs in battery mode with light load or no load for a long time, it will cause the battery to deep discharge.
- 6. Check periodically. Observe if any abnormality of the battery, measure if the voltage of each battery are in balance. Discharge the battery periodically.

Warning

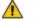

Daily inspection is very important!

Check and confirm the battery connection is tightened regularly, and make sure there is no abnormal heat generated from the battery.

#### Warning

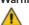

If a battery has leakage or is damaged, it must be replaced, stored in a container resistant to sulfuric acid and disposed of accordance with local regulations.

The waste lead-acid battery is a kind of hazardous waste and is one of the major contaminants controlled by government. Therefore, its storage, transportation, use and disposal must comply with the national or local regulations and laws about the disposal of hazardous waste and waste batteries or other standards.

According to the national laws, the waste lead-acid battery should be recycled and reused, and it is prohibited to dispose of the batteries in other ways except recycling. Throwing away the waste lead-acid batteries at will or other improper disposal methods will cause severe environment pollution, and the person who does this will bear the corresponding legal responsibilities.

# 7. Product Specification

This chapter provides the specifications of the product, including environmental characteristics, mechanical characteristics and electrical characteristics.

# 7.1 Applicable Standards

The UPS has been designed to conform to the following European and international standards:

Table 7.1 Compliance with European and International Standards

| Item                                                              | Normative reference                          |
|-------------------------------------------------------------------|----------------------------------------------|
| General safety requirements for UPS used in operator access areas | EN50091-1-1/IEC62040-1-1/AS 62040-1-1        |
| Electromagnetic compatibility (EMC) requirements for UPS          | EN50091-2/IEC62040-2/AS 62040-2(C3)          |
| Method of specifying the performanceand test requirements of UPS  | EN50091-3/IEC62040-3/AS 62040-3 (VFI SS 111) |

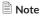

The above mentioned product standards incorporate relevant compliance clauses with generic IEC and EN standards for safety (IEC/EN/AS60950), electromagnetic emission and immunity (IEC/EN/AS61000 series) and construction (IEC/EN/AS60146 series and 60950).

#### Warning

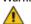

This product conforms the EMC requirements for UPS in Category C3 and it is not suitable for medical equipments.

# 7.2 Environmental Characteristics

**Table 7.2 Environmental Characteristics** 

| Item                            | Unit | Requirements                                                   |
|---------------------------------|------|----------------------------------------------------------------|
| Acoustic noise level at 1 meter | dB   | 58dB @ 100% load, 55dB @ 45% load                              |
| Altitude of Operation           | m    | ≤1000,load derated 1% per 100mfrom1000m and 2000m              |
| Relative Humidity               | %    | 0-95,non condensing                                            |
| Operating Temperature           | °C   | 0-40,Battery life is halved for every 10°C increase above 20°C |
| UPS Storage Temperature         | °C   | -40-70                                                         |

# 7.3 Mechanical Characteristic

Table 7.3 Mechanical Characteristics for Cabinet

| Item                         | Unit | Parameter  |      |    |    |
|------------------------------|------|------------|------|----|----|
| Rated capacity               | kVA  | 10         | 15   | 20 | 25 |
| Dimension W×D×H              | mm   | 438*750*13 | 30   |    |    |
| Weight                       | kg   | 25         |      | 30 |    |
| Color                        | N/A  | BLACK,RAL  | 7021 |    |    |
| Protection Level IEC (60529) | N/A  | IP20       |      |    |    |

# 7.4 Electrical Characteristics

# 7.4.1 Electrical Characteristics (Input Rectifier)

**Table 7.5 Rectifier AC input Mains** 

| Item                   | Unit  | Parameter                   |                |                                   |             |
|------------------------|-------|-----------------------------|----------------|-----------------------------------|-------------|
| Rated capacity         | kVA   | 10                          | 15             | 20                                | 25          |
| Grid System            | \     | 3 Phases + N                | leutral + Grou | nd                                |             |
| Rated AC Input Voltage | Vac   | 380/400/41<br>the bypass in |                | and sharing n                     | eutral with |
| Rated Frequency        | Vac   | 50/60Hz                     |                |                                   |             |
| Input voltage range    | Vac   |                             | ad decrease li | ),full load 228<br>nearly accordi |             |
| Input Frequency range  | Hz    | 40~70                       |                |                                   |             |
| Input Power factor     | PF    | >0.99                       |                |                                   |             |
| THDI                   | THDI% | <4% (full Line              | ear Load)      | <3% (full Line                    | ear Load)   |

# 7.4.2 Electrical Characteristics(Intermediate DC Link)

### Table 7.6 Battery

| Items                                 | Unit    | Parameters                                                                                         |
|---------------------------------------|---------|----------------------------------------------------------------------------------------------------|
| Battery bus voltage                   | Vdc     | Rated: ±240V                                                                                       |
| Quantity of lead-acid cells           | Nominal | 40=[1 battery(12V)],240=[1 battery(2V)]                                                            |
| Float charge voltage                  | V/cell  | 2.25V/cell(selectable from 2.2V/cell~2.35V/cell)                                                   |
|                                       | (VRLA)  | Constant current and constant voltage charge mode                                                  |
| Temperature compensation              | mV/°/cl | 3.0(selectable:0~5.0)                                                                              |
| Ripple voltage                        | %       | ≤1                                                                                                 |
| Ripple current                        | %       | ≤5                                                                                                 |
| Equalized charge voltage              | VRLA    | 2.4V/cell(selectable from: 2.30V/cell~2.45V/cell)                                                  |
|                                       |         | Constant current and constant voltage charge mode                                                  |
| Final discharging voltage             | V/cell  | 1.65V/cell(selectable from: 1.60V/cell~1.750V/cell) @0.6C                                          |
|                                       | (VRLA)  | discharge current                                                                                  |
|                                       |         | 1.75V/cell (selectable from: 1.65V/cell~1.8V/cell) @0.15C discharge current                        |
|                                       |         | (EOD voltage changes linearly within the set range according to discharge current)                 |
| Battery Charge                        | V/cell  | 2.4V/cell(selectable from: 2.3V/cell~2.45V/cell) Constant current and constant voltage charge mode |
| Battery Charging Power<br>Max Current | kW      | 10%* UPS capacity (selectable from : 1~20%* UPS capacity)                                          |

# 7.4.3 Electrical Characteristics (Inverter Output)

#### Table 7.7 Inverter Output (To critical load)

| Items                  | Unit | Parameters                                                                          |
|------------------------|------|-------------------------------------------------------------------------------------|
| Rated AC voltage       | Vac  | 380/400/415 (Line-Line)                                                             |
| Rated Frequency        | Hz   | 50/60                                                                               |
| FrequencyRegulation    | Hz   | 50/60Hz±0.1%                                                                        |
| Voltage precision      | %    | ±1.5(0~100% linear load)                                                            |
| Overload               | \    | 110%, 60min; 125%,10min; 150%,1min; >150%,200ms                                     |
| Synchronized Range     | Hz   | Settable, ±0.5Hz ~±5Hz, default ±3Hz                                                |
| Synchronized Slew Rate | Hz   | Settable, 0.5Hz/S ~ 3Hz/S, default 0.5Hz/S                                          |
| Output Power Factor    | PF   | 1                                                                                   |
| Transient Response     | %    | <5% for step load (20% - 80% -20%)                                                  |
| Transient recovery     |      | < 30ms for step load (20% - 100% -20%)                                              |
| Output Voltage THDu    |      | <1% from 0% to 100% linear load <6% full non-linear load according to IEC/EN62040-3 |

# 7.4.4 Electrical Characteristics (Bypass Mains Input)

## Table 7.8 Bypass Mains Input

| Items                                           | Unit | Parameters                                                                                                  |
|-------------------------------------------------|------|----------------------------------------------------------------------------------------------------|
| Rated AC voltage                                | Vac  | 380/400/415 (three-phase four-wire and sharing neutral with the bypass)                                     |
| Overload                                        | %    | 125% Long term operation; 125%~130% for 10min; 130%~150% for 1min; 150%~400% for 1s; >400% ,less than 200ms |
| Current rating of neutral cable                 | А    | 1.7×ln                                                                                                    |
| Rated frequency                                 | Hz   | 50/60                                                                                                    |
| Switch time<br>(between bypass<br>and inverter) | ms   | Synchronized transfer: Oms                                                                                  |
| Bypass voltage range                            | %    | Settable, default -20%~+15% Upper limit: +10%, +15%, +20%, +25% Lower limit: -10%, -15%, -20%, -30%, -40%   |
| Bypass frequency range                          | %Hz  | Settable, ±1Hz, ±3Hz, ±5Hz                                                                                  |
| Synchronized<br>Range                           | Hz   | Settable ±0.5Hz~±5Hz,default ±3Hz                                                                           |

# 7.5 Efficiency

#### Table 7.9 Efficiency

| Items                        | Unit | Parameters |       |
|------------------------------|------|------------|-------|
| Normal mode(dual conversion) | %    | >95        | >95.5 |
| ECO mode                     | %    | >98        |       |
| Battery mode                 | %    | >94.5      | >95.5 |

# 7.6 Display and Interface

#### Table 7.10 Display and Interface

| Display   | LCD                                |
|-----------|------------------------------------|
| Interface | Standard:RS232, RS485, Dry Contact |
|           | Option: SNMP, Parallel, USB        |